# <span id="page-0-0"></span>**How to Use Printer Settings Instead of Label Settings on an Intermec PM43**

### **Description**

The new Intermec firmware allows for the Head Temp to be set higher than 10. In LPS, the Head Temp level can only be set from -10 to 10 and in some instances the Head Temp will need to be higher than 10. The printer setting **Commands Ignore** needs to be enabled. This setting allows all commands to be sent down the print stream, but it ignores shift commands like darkness, cutter, maximum label length, etc, and instead uses the settings on the printer.

#### **Note**

Loftware refers to the setting as **Head temp** and Intermec refers to it as **darkness setting.**

# **How to turn on the Commands Ignore setting in an Intermec PM43**

Turning on the **Commands Ignore** setting can only be done through the web interface of the Intermec printer.

1. Launch a web browser and in the web site address, enter the IP address of the printer.

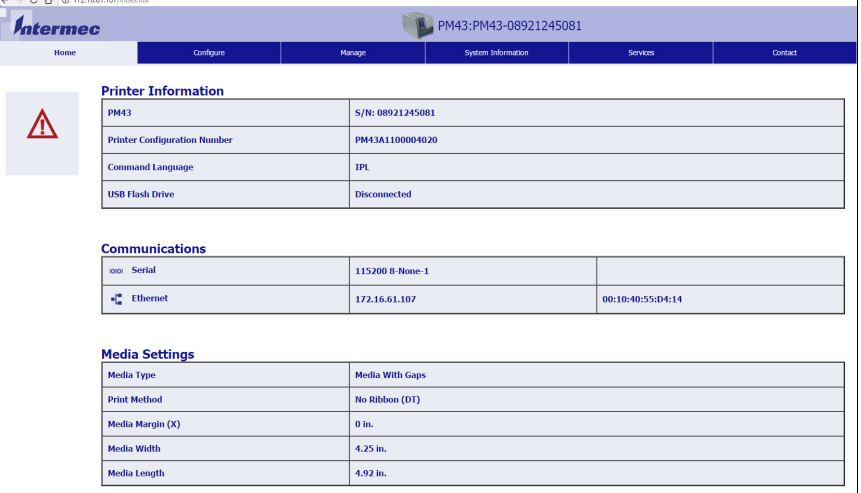

2. In the web interface of the printer, click the **Configure** tab, and then click **Languages** in the tree on the left of the page.

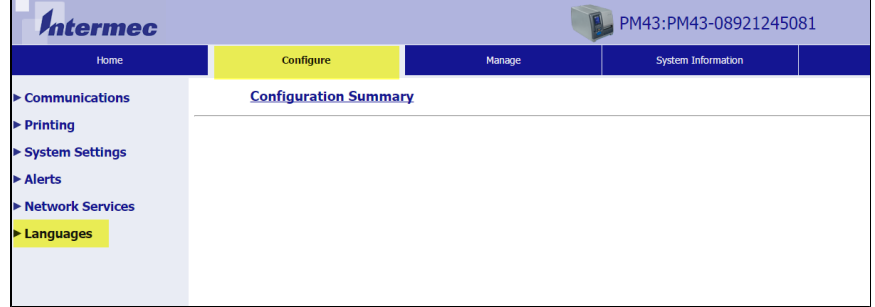

3. The login page is displayed. Enter the default user name admin and the default password pass. If this does not work, contact your printer administrator for the user name and password.

#### **Article Number**

2017126

### **Versions**

All supported LPS family product versions

# **Environment**

Any supported LPS family product environment

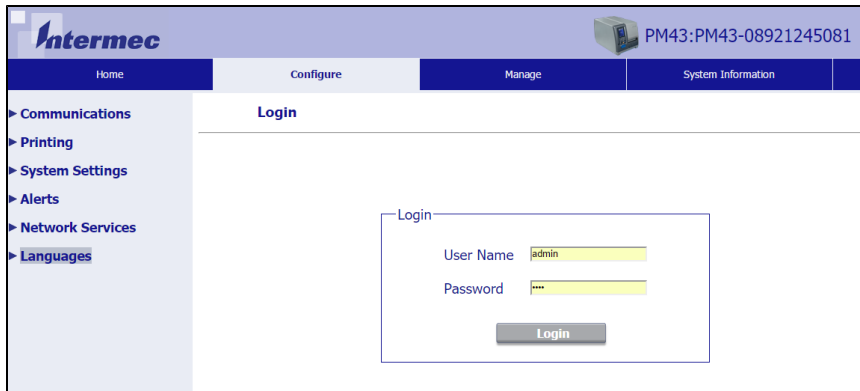

- 4. Click **Login**.
- 5. Click **Languages** in the tree on the left again, then select **IPL** that is displayed under **Lang uages**.

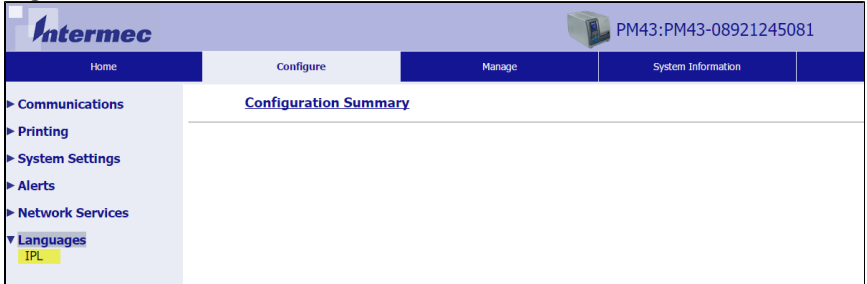

6. Scroll to the bottom of the page to the **Commands Ignore** field, then change the setting to **Enabled**.

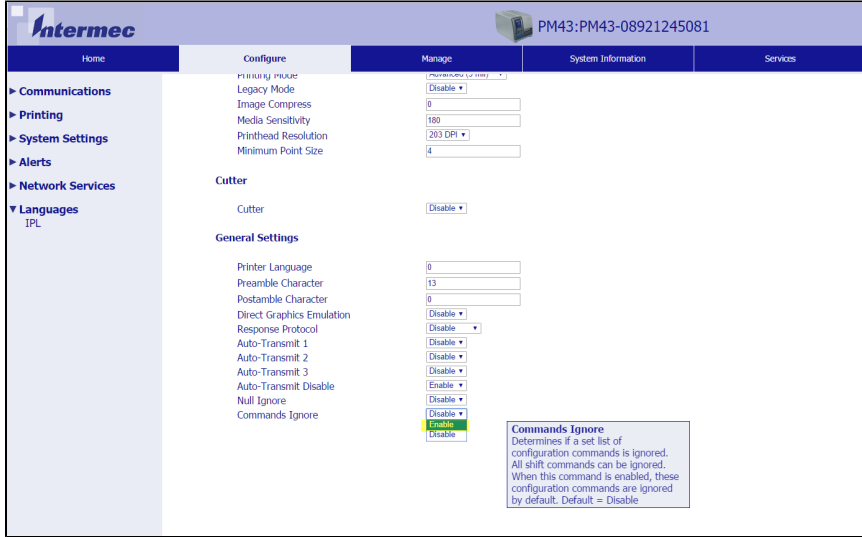

The following is the list of commands that are turned on when using this command:

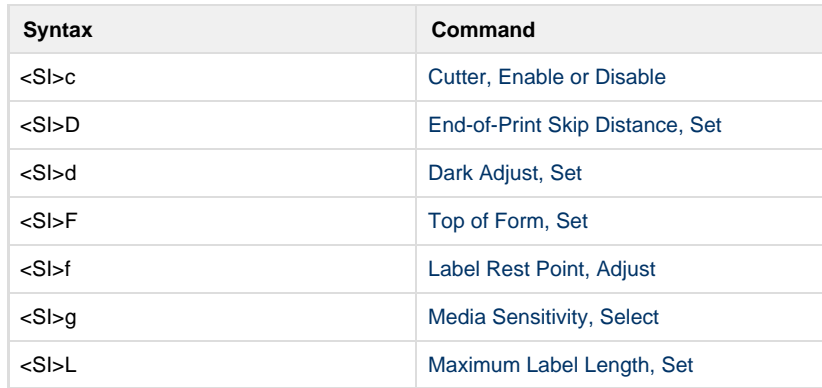

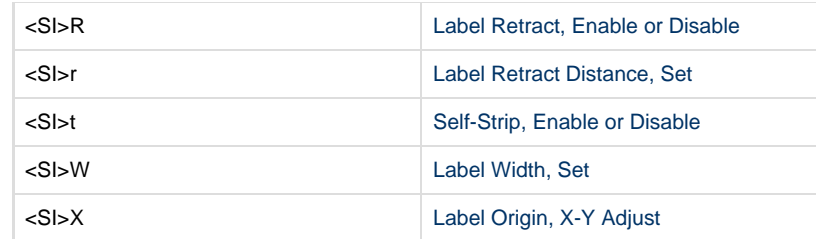

#### 7. Scroll to the top of the screen and click **Save**.

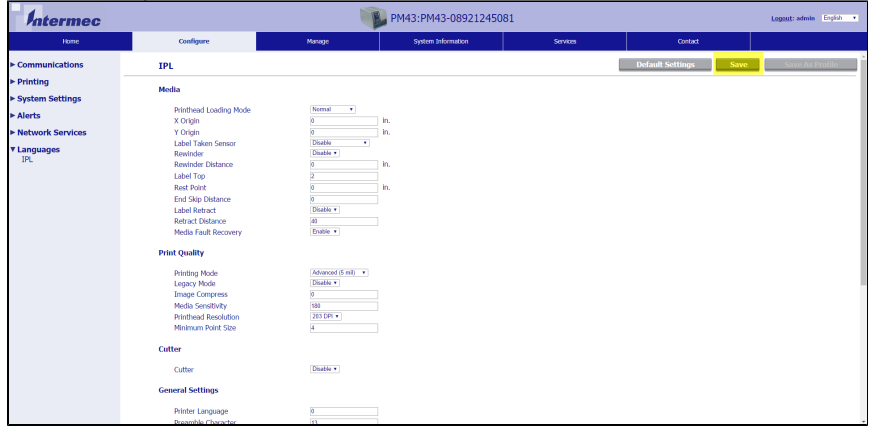

#### **Note**

Keep in mind when enabling **Commands Ignore** that these shift commands would all need to be set correctly on the printer. It will ignore what is sent down in the IPL print stream and use the settings on the printer.

### **Related Articles**

Page: [Image Prints off Label when Printing to Intermec Printers](http://help.loftware.com/display/LPSKB/Image+Prints+off+Label+when+Printing+to+Intermec+Printers)

- [kb-troubleshooting-article](http://help.loftware.com/label/LPSKB/kb-troubleshooting-article)
	- [intermec](http://help.loftware.com/label/LPSKB/intermec)

Page: [How to Use Printer Settings Instead of Label Settings on an Intermec PM43](#page-0-0)

- [commands](http://help.loftware.com/label/LPSKB/commands)
- [darker](http://help.loftware.com/label/LPSKB/darker)
- Iso
- [intermec](http://help.loftware.com/label/LPSKB/intermec)
- $•$  [pm43](http://help.loftware.com/label/LPSKB/pm43)
- [printer](http://help.loftware.com/label/LPSKB/printer) [kb-how-to-article](http://help.loftware.com/label/LPSKB/kb-how-to-article)
- $\bullet$  [ipl](http://help.loftware.com/label/LPSKB/ipl)
- 

Page: [Error M4782 Could not obtain InstanceID for Printer Number](http://help.loftware.com/display/LPSKB/Error+M4782+Could+not+obtain+InstanceID+for+Printer+Number)

- [obtain](http://help.loftware.com/label/LPSKB/obtain)
- [instanceid](http://help.loftware.com/label/LPSKB/instanceid)
- [m4782](http://help.loftware.com/label/LPSKB/m4782)
- [number](http://help.loftware.com/label/LPSKB/number)
- [kb-troubleshooting-article](http://help.loftware.com/label/LPSKB/kb-troubleshooting-article)
- [printer](http://help.loftware.com/label/LPSKB/printer)

Page: [Windows Printers are Not Importing to LPS](http://help.loftware.com/display/LPSKB/Windows+Printers+are+Not+Importing+to+LPS)

- [importing](http://help.loftware.com/label/LPSKB/importing)
- $\bullet$  [lps](http://help.loftware.com/label/LPSKB/lps)
- [kb-troubleshooting-article](http://help.loftware.com/label/LPSKB/kb-troubleshooting-article)
- [server](http://help.loftware.com/label/LPSKB/server)
- [windows](http://help.loftware.com/label/LPSKB/windows) • [import](http://help.loftware.com/label/LPSKB/import)
- [printer](http://help.loftware.com/label/LPSKB/printer)

Page: [How to Reprint Last Label on Intermec Printers using Direct Protocol Language](http://help.loftware.com/display/LPSKB/How+to+Reprint+Last+Label+on+Intermec+Printers+using+Direct+Protocol+Language)

- [direct-protocol](http://help.loftware.com/label/LPSKB/direct-protocol)
- [intermec](http://help.loftware.com/label/LPSKB/intermec)

[printer](http://help.loftware.com/label/LPSKB/printer)

[kb-how-to-article](http://help.loftware.com/label/LPSKB/kb-how-to-article)